## **ANNEXE M21I**

# **Opérations de mutation déconcentrées des adjoints techniques de recherche et formation (Mobilité enseignement scolaire et enseignement supérieur)**

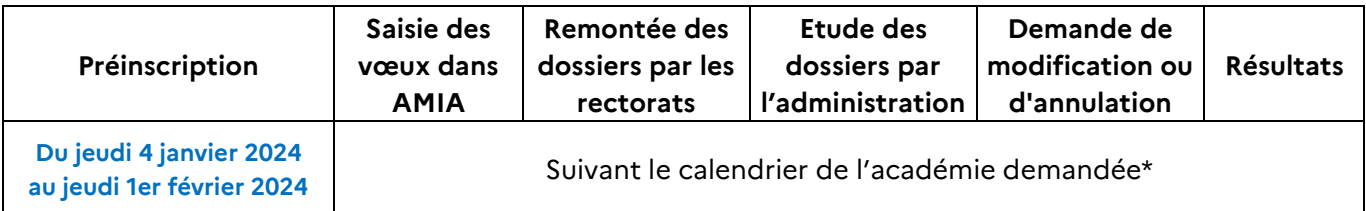

#### **\*calendrier identique à celui du mouvement déconcentré des ADJAENES.**

### **Accès AMIA :** [https://amia.phm.education.gouv.fr](https://amia.phm.education.gouv.fr/)

Pour s'identifier, l'agent doit saisir :

- **son NUMEN** = login
- **sa date de naissance** sous la forme JJ/MM/AAA A= mot de passe. Lors de la première connexion, l'agent devra alors saisir un nouveau mot de passe et le confirmer.

L'outil AMIA rénové permet de :

#### **A - aux établissements d'enseignement supérieur** :

- $\checkmark$  définir les supports vacants ou susceptibles en postes profilés
- $\checkmark$  charger les fiches de postes, au format PDF, pour chacun des postes profilés.
- $\checkmark$  visualiser les dossiers des agents ATRF de leur établissement.
- $\checkmark$  visualiser tous les candidats sur les postes définis en postes profilés par leur établissement
- $\checkmark$  saisir l'ordre des agents retenus sur chaque poste profilé de leur établissement

#### **B - aux rectorats** :

- $\checkmark$  visualiser et intervenir sur l'application « AMIA Gestionnaire »
- $\checkmark$  charger la totalité des agents titulaires

#### **C - aux agents :**

#### souhaitant changer d'académie :

- se préinscrire dans la période de pré-inscription définie par la note de service DGRH (cf tableau ci-dessus) en choisissant au maximum 3 académies
- participer à la campagne de mutation de chaque académie selon leurs plannings respectifs
- $\triangleright$  saisir leurs vœux (maximum 6 vœux).

#### souhaitant effectuer une mobilité sans changer d'académie :

- participer à la campagne de mutation dans leur académie selon le calendrier défini par celle-ci.
- $\geq$  saisir leurs vœux (maximum 3 vœux).

**Tous** les agents pourront :

- consulter les plannings des opérations de mutation auxquels ils souhaitent participer (dans leur académie ainsi que dans les académies de pré-inscription).
- imprimer et visualiser les supports vacants ou susceptibles d'être vacants indiquant les BAP et les descriptifs des postes.
- éditer leur confirmation de demande de mutation et la transmettre par la voie hiérarchique.
- modifier ou annuler leurs vœux selon le calendrier des opérations de mutation défini par l'académie demandée ;
- consulter leurs résultats sur AMIA